# **Construct Spectrum**™

# Order Number: SPV530-060IBW This document applies to Construct Spectrum Version 5.3 and to all subsequent releases. Specifications contained herein are subject to change and these changes will be reported in subsequent release notes or new editions. Readers' comments are welcomed. Comments may be addressed to the Documentation Department at the following e-mail address: Documentation@softwareag.com.

Copyright © Software AG, September 2008. All rights reserved.

Software AG and/or all Software AG products are either trademarks or registered trademarks of Software AG. Other products and company names mentioned herein may be the trademarks of their respective owners.

# TABLE OF CONTENTS

|    | PREFACE                                                                                                    |                            |
|----|----------------------------------------------------------------------------------------------------|----------------------------|
|    | Purpose and Structure of this Guide                                                                                                    | 6                          |
|    | Document Conventions                                                                                                    | 7                          |
|    | Other Resources                                                                                                    | 8                          |
|    | Related Documentation                                                                                                    | 8                          |
|    | Construct Spectrum SDK                                                                                                    | 8                          |
|    | Natural Construct.                                                                                                    | 9                          |
|    | Other Documentation                                                                                                    | 9                          |
|    | Related Courses                                                                                                    | 9                          |
| 1. | RUNTIME MESSAGES                                                                                                    |                            |
|    | Introduction                                                                                                    | 12                         |
|    | Resolving the Error                                                                                                    | 13                         |
|    | Checking Library Image File (LIF) Definitions                                                                                                    | 13                         |
|    | Messages from the Spectrum Dispatch Client                                                                                                    | 14                         |
|    | Messages from the Framework Classes                                                                                                    | 21                         |
|    |                                                                                                    |                            |
| 2. | COMMUNICATION MESSAGES                                                                                                    |                            |
| 2. | COMMUNICATION MESSAGES Introduction                                                                                                    | 26                         |
| 2. |                                                                                                    |                            |
| 2. | Introduction                                                                                                    | 27                         |
| 2. | Introduction                                                                                                    | 27                         |
| 2. | Introduction                                                                                                    | 27<br>27                   |
| 2. | Introduction                                                                                                    | 27<br>27<br>27             |
| 2. | Introduction Resolving the Error Dispatcher Object Error Properties DisplayErrors Property ErrorMessage Property ErrorNumber Property ErrorSource Property                                                                                                    | 27 27 27 27 27 28          |
| 2. | Introduction Resolving the Error Dispatcher Object Error Properties DisplayErrors Property ErrorMessage Property ErrorNumber Property                                                                                                    | 27 27 27 27 27 28          |
| 2. | Introduction Resolving the Error Dispatcher Object Error Properties DisplayErrors Property ErrorMessage Property ErrorNumber Property ErrorSource Property ErrorValue Property RequestProperty Property                                                                                    | 27 27 27 28 28 28 28       |
| 2. | Introduction Resolving the Error Dispatcher Object Error Properties DisplayErrors Property ErrorMessage Property ErrorNumber Property ErrorSource Property ErrorValue Property RequestProperty Property Successful Property                                                                | 27 27 27 28 28 28 28       |
| 2. | Introduction Resolving the Error Dispatcher Object Error Properties DisplayErrors Property ErrorMessage Property ErrorNumber Property ErrorSource Property ErrorValue Property RequestProperty Property Successful Property How EntireX Communicator Calls Are Used                        | 27 27 27 28 28 28 28 30 31 |
| 2. | Introduction Resolving the Error Dispatcher Object Error Properties DisplayErrors Property ErrorMessage Property ErrorNumber Property ErrorSource Property ErrorValue Property RequestProperty Property Successful Property How EntireX Communicator Calls Are Used Communication Messages | 27 27 27 28 28 28 29 30 31 |
| 2. | Introduction Resolving the Error Dispatcher Object Error Properties DisplayErrors Property ErrorMessage Property ErrorNumber Property ErrorSource Property ErrorValue Property RequestProperty Property Successful Property How EntireX Communicator Calls Are Used                        | 27 27 27 28 28 28 30 31 33 |

## 3. SPECTRUM SYSTEM MESSAGES

| Introduction                  | 42 |
|-------------------------------|----|
| EntireX Communicator Messages | 43 |
| Error Class 0007              | 43 |
| Error Class 0020              | 44 |
| Error Class 0021              | 45 |
| Error Class 0074              | 47 |
| Error Class 0079              | 47 |
| Error Class 0215              | 47 |
| Construct Spectrum Messages   | 48 |
| Subprogram Proxy Messages     | 69 |
| Natural Messages.             | 71 |

P

# **PREFACE**

*Construct Spectrum Messages* is intended for application developers and administrators who want to quickly find information about Construct Spectrum programming messages.

The following topics are covered:

- Purpose and Structure of this Guide, page 6
- **Document Conventions**, page 7
- Other Resources, page 8

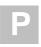

# Purpose and Structure of this Guide

Construct Spectrum Messages describes the error messages you may receive when developing and running Construct Spectrum applications. Construct Spectrum returns three types of error messages:

- Runtime
- Communication
- Construct Spectrum system

Runtime and communication messages are returned to the Spectrum dispatch client (SDC). To view the Spectrum system error messages, you must access the Administration subsystem.

The chapters in this guide are organized according to message type. Each chapter contains general troubleshooting information, followed by the messages arranged according to source (where appropriate) and message number.

The following table describes the information contained in each chapter:

| Chapter | Title                                | Topics                                                                                 |
|---------|--------------------------------------|----------------------------------------------------------------------------------------|
| 1       | Runtime Messages, page 11            | Contains troubleshooting information and messages returned for runtime errors.         |
| 2       | Communication<br>Messages, page 25   | Contains troubleshooting information and messages returned for communication errors.   |
| 3       | Spectrum System<br>Messages, page 41 | Contains troubleshooting information and messages returned for Spectrum system errors. |

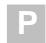

# **Document Conventions**

This guide uses the following typographical conventions:

| Example                                          | Description                                                                                                    |  |  |
|--------------------------------------------------|----------------------------------------------------------------------------------------------------|--|--|
| Introduction                                     | Bolded text in cross references indicates chapter and section titles.                                                                                                    |  |  |
| "A"                                              | Items within quotation marks indicate values you must enter.                                                                                                    |  |  |
| Browse model,<br>GotFocus, Enter                 | <ul> <li>Mixed case text indicates names of:</li> <li>Natural Construct and Construct Spectrum editors, fields, files, functions, models, panels, parameters, subsystems, variables, and dialogs</li> <li>Visual Basic classes, constants, controls, dialogs, events, files, menus, methods, properties, and variables</li> <li>Keys</li> </ul> |  |  |
| Alt+F1                                           | A plus sign (+) between two key names indicates that you must press the keys together to invoke a function. For example, Alt+F1 means hold down the Alt key while pressing the F1 key.                                                                                                    |  |  |
| CHANGE-HISTORY                                   | Uppercase text indicates the names of Natural command keywords, command operands, data areas, helproutines, libraries, members, parameters, programs, statements, subprograms, subroutines, user exits, and utilities.                                                                                                    |  |  |
| Construct Spectrum<br>Messages, variable<br>name | Italicized text indicates:  • Book titles  • Placeholders for information you must supply                                                                                                    |  |  |
| [variable]                                       | In syntax and code examples, values within square brackets indicate optional items.                                                                                                    |  |  |
| {WHILE UNTIL}                                    | In syntax examples, values within brace brackets indicate a choice between two or more items; each item is separated by a vertical bar ( ).                                                                                                    |  |  |

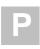

## Other Resources

This section provides information about other resources you can use to learn more about Construct Spectrum and Natural Construct. For more information about these documents and courses, contact the nearest Software AG office or visit the website at www.softwareag.com to order documents or view course schedules and locations. You can also use the website to email questions to Customer Support.

#### **Related Documentation**

This section lists other documentation in the Construct Spectrum and Natural Construct documentation set.

## **Construct Spectrum SDK**

- Construct Spectrum SDK Reference
  This documentation is for developers creating Natural modules and ActiveX Business
  Objects to support applications that will run in the Natural mainframe environment and
  a Windows environment and/or an internet server.
- Construct Spectrum SDK for Web Applications

  This documentation is for developers creating the web components of applications. It describes how to use the Construct Spectrum wizards in Visual Basic to generate HTML templates, page handlers, and object factory entries. It also contains detailed information about customizing, debugging, deploying, and securing web applications.
- Construct Spectrum SDK for Client/Server Applications

  This documentation is for developers creating client components for applications that will run in a Natural mainframe (server) and Windows (client) environment.
- Construct Spectrum Reference

  This documentation is for application developers and administrators who need quick access to information about Construct Spectrum application programming interfaces (APIs) and utilities.

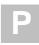

#### **Natural Construct**

- Natural Construct Installation Guide for Mainframes

  This documentation provides essential information for setting up the latest version of
  Natural Construct, which is needed to operate the Construct Spectrum programming
  environment.
- Natural Construct Generation

  This documentation describes how to use the Natural Construct models to generate applications that will run in a mainframe environment.
- Natural Construct Administration and Modeling
  This documentation describes how to use the Administration subsystem of Natural
  Construct and how to create new models.
- *Natural Construct Help Text*This documentation describes how to create online help for applications that run on server platforms.
- Natural Construct Getting Started Guide
   This guide introduces new users to Natural Construct and provides step-by-step instructions to create several common processes.

## **Other Documentation**

This section lists documents published by WH&O International:

- Natural Construct Tips & Techniques

  This book provides a reference of tips and techniques for developing and supporting

  Natural Construct applications.
- Natural Construct Application Development User's Guide
   This guide describes the basics of generating Natural Construct modules using the supplied models.
- *Natural Construct Study Guide*This guide is intended for programmers who have never used Natural Construct.

#### **Related Courses**

In addition to the documentation, the following courses are available from Software AG:

- A self-study course on Natural Construct fundamentals
- An instructor-led course on building applications with Natural Construct
- An instructor-led course on modifying the existing Natural Construct models or creating your own models

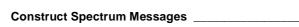

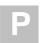

## **RUNTIME MESSAGES**

This chapter describes the runtime error messages you may encounter when developing and running Construct Spectrum client/server applications.

The following topics are covered:

- **Introduction**, page 12
- **Resolving the Error**, page 13
- Messages from the Spectrum Dispatch Client, page 14
- Messages from the Framework Classes, page 21 For related information, see:
- EntireX Communicator message and code documentation
- Natural error message documentation
- Debugging Your Client/Server Application, Construct Spectrum SDK Reference

## Introduction

The Spectrum Dispatch Client and framework classes raise runtime error messages using the standard OLE Automation error mechanism. These errors can be trapped in Visual Basic with the On Error statement. You can then examine Visual Basic's Err object to obtain the error number, error source, and error description.

All error messages are listed in numerical order. Errors raised by the SDC are in the 80040200 hex through 8004FFFF hex numeric range. For those familiar with OLE error codes, these numbers refer to an HRESULT. In an HRESULT, the high-order bit (bit 31) indicates the severity, with 0 meaning success and 1 meaning failure. This bit is always 1 in an error situation. Bits 16 to 26 contain the facility code, which is always 4 (FACILITY\_ITF), the code reserved for OLE interface errors. The low-order 16 bits indicate the actual error number, of which the range 00 hex to 1FF hex is reserved for use by OLE's Component Object Model.

All errors are in the range mentioned above.

The following sections provide information about resolving errors and list the errors that originate in the SDC and the errors generated by the framework classes.

# Resolving the Error

Resolving runtime errors is easier if you know how to obtain information from the Spectrum Dispatch Client using the special properties and methods of its objects. For a detailed description of each object, property, and method mentioned in this section, see *Construct Spectrum Reference*.

## **Checking Library Image File (LIF) Definitions**

Many common runtime errors occur due to differences between the library image file definitions and the code you write that uses those definitions. For example, error 80040201 results when you refer to a field name that is not defined in the data area definition. Check the data area definition in the library image file and compare it to your code.

The following diagram shows the objects, properties, and methods you can use to obtain information about the definitions in a library image file:

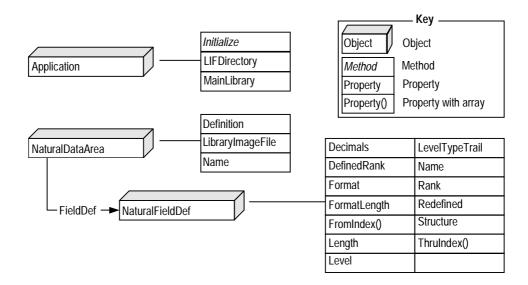

The Application object searches for library image files in the LIF directory and uses the main library to determine the steplib chain. These values are set with the Initialize method and can be queried with the LIFDirectory and MainLibrary properties.

When you are working with data area definitions, the NaturalDataArea and NaturalFieldDef objects have properties that return useful information about the data area definition, the library image file, and individual fields.

# Messages from the Spectrum Dispatch Client

This section describes all Spectrum Dispatch Client runtime error messages in numerical order. Each error message number is shown in hex and decimal format, followed by a description of the error and suggestions on how to remedy the error.

80040200 (-2147220992) The field syntax is invalid.

Action One possible cause is that the field name contains a period

character to separate the level 1 structure name from the field name, but the level 1 structure name is missing or

there is a space before or after the period.

80040201 (-2147220991) The field field-name is not defined in data area data-

area-name.

Action Check the definition in the library image file to ensure that

the field exists and the name is spelled correctly.

80040202 (-2147220990) Ambiguous field name. The level 1 structure name is

required to uniquely identify the field field-name.

The field name occurs more than once in the data area

definition in different level 1 structures.

Action Uniquely identify the field with the level 1 structure name.

80040203 (-2147220989) Incorrect number of indices. The field field-name has

count dimensions.

Action Supply the correct number of index values when accessing

the field. If the field is part of a structure array, provide an

index value for each dimension.

80040204 (-2147220988) Index value for dimension dimension is outside the

defined range of low-range to high-range for field field-

name.

Action Ensure that all index values are in the correct range for

each dimension.

**80040205** (-2147220987) The index specification is invalid.

Possible causes for this error are:

• More than three index values are provided.

• There is an opening parenthesis for the index values

but no closing parenthesis.

• The upper index is less than the lower index in an index range, such as #A(4:1).

\_\_\_\_\_\_ Runtime Messages

80040206 (-2147220986) The alphanumeric data being assigned to PackedData

does not have the correct length. It must be *length* 

characters.

Action Check the NaturalDataArea.PackedDataLength property

to determine the correct length of the data.

80040207 (-2147220985) Wrong number of parameter data areas. *Count* 

required.

When using the CallNat method of the Dispatcher object, you must pass one NaturalDataArea parameter for each

level 1 field in the parameter data list.

Action Check the application service definition in the library

image file for the number of level 1 fields required and

change the code accordingly.

80040208 (-2147220984) Parameter position after the application service name

is not of type NaturalDataArea.

All parameters to the CallNat method — except the first

one — must be of type NaturalDataArea.

80040209 (-2147220983) The Variant data type (VB-data-type) of the value

being assigned to the field is incompatible with the

Natural format (Natural-format) of the field.

It is not possible to coerce the Variant data type into a

value that can be stored in the Natural field.

Action To determine the compatibility between Variant data types

and Natural formats, see Construct Spectrum Reference.

8004020A (-2147220982) Numeric overflow.

The value assigned to the field is too large to be stored in

the field.

#### 8004020B (-2147220981) Invalid V substitution list.

The V substitution list in the Application. Allocate call is not valid for one of the following reasons:

- The substitution list must consist of one or more groups of parameters, where each group begins with a field name followed by the correct number of V substitution values for that field. There must be as many groups as there are 1:V fields.
- At least one of the substitution values is outside the range 1 to 32767.
- At least one of the substitution values is not a valid numeric data type.
- The same field name is specified more than once in the V substitution list.
- The data area definition does not contain any 1:V specifications, yet a V substitution list was specified.

#### 8004020C (-2147220980)

# The data assigned to a structure must be an array of bytes.

The NaturalDataArea object reads and writes structures (and all fields within them) as byte arrays. This error occurs when you assign data to a structure, but the data is not a byte array.

#### 8004020D (-2147220979)

# The size of the byte array (*array-size* bytes) does not match the size of the structure (*structure-size* bytes).

The NaturalDataArea object reads and writes structures (and all fields within them) as byte arrays. This error occurs when you assign a byte array to the structure, but the array does not have the correct size.

#### 8004020E (-2147220978)

# The call parameters must be the same as the original parameters in retry mode.

The Retry property is True, but you are using a different set of parameters in the CallNat.

#### Action

Either set Retry to False or reissue the call with the same set of parameters.

#### 8004020F (-2147220977)

#### Cannot process multiple occurrences.

An index range was used where index ranges are not permitted. The only property or method that supports index ranges is the NaturalDataArea.Reset method.

\_\_\_\_\_\_ Runtime Messages

#### 80040210 (-2147220976)

# The definition for object *object-name* does not exist in the main library image file or its steplibs.

When the Application. Allocate method was in use, the data area definition could not be found. When the Dispatcher. CallNat method was in use, the application service definition could not be found.

Action

Check the main library image file and its steplibs for the definition. For information, see **Checking Library Image File (LIF) Definitions**, page 13.

#### 80040211 (-2147220975)

Unable to open library image file *filename*. Error *error-number*, *error-message* occurred.

This error occurs whenever there is an unrecoverable error opening or reading the library image file. The substitution parameters provide additional information about the error.

#### 80040212 (-2147220974)

#### Abort or Commit called outside of a transaction.

The application called Abort or Commit when no transaction was active. The transaction may have been terminated by a timeout, by the subprogram proxy, or by your code earlier. When transactions are used, some errors implicitly end the transaction.

#### Action

Ensure that the code explicitly checks all errors returned by the Dispatcher object so that the client application does not unnecessarily call Commit or Abort when no transaction is active.

#### 80040213 (-2147220973)

# Unable to load a dynamic link library (*DLL-filename*) required by Spectrum. The following error occurred: *error-message*.

This error occurs when a DLL used by the Spectrum Dispatch Client cannot be loaded. This may be caused by one of the following reasons:

- The DLL is not on the PC.
- The DLL is on the PC but not in the Windows search path.
- The DLL has dependencies on other DLLs, which cannot be loaded.

#### Action

Ensure that all required DLLs are installed correctly and in the Windows search path.

#### 80040214 (-2147220970)

# The method *method-name* is not defined for application service *app-service-name*.

The application service definition in the library image file does not contain the method being used. When you use the Dispatcher.CallNat method and do not explicitly specify a method name, the Spectrum Dispatch Client uses the method name DEFAULT.

Action

Ensure that the application service definition in the main library image file and its steplibs has the specified method name. For more information, see **Checking Library Image File (LIF) Definitions**, page 13.

#### 80040215 (-2147220969)

#### Retry not possible after the last operation.

You may only set the Retry property to True if the request has been accepted by EntireX Communicator and an EntireX Communicator call returns an error with one of the following error classes: 36, 37, 74, or 215.

Action

Check the Dispatcher.RetryPossible property to determine if you can set the Retry property and resume the request.

#### 80040216 (-2147220968)

#### This operation is not valid in retry mode.

When the Retry property is set to True, the following operations cannot be performed:

- Changing the TraceOption or TraceCommand properties.
- Calling StartTransaction, Abort, or Commit.

\_\_\_\_\_ Runtime Messages

80040217 (-2147220967) The alphanumeric data data at offset offset cannot be mapped into a field with format Natural-format. There is probably a parameter mismatch between the client application and the subprogram. Action Ensure that the order of the parameters and parameter data areas in the client application matches the parameter data of the subprogram being called. 80040300 (-2147220736) Error in the data area definition, line *line-number*; the previous level is empty. The data area definition has a structure or structure array that does not contain any elementary fields. 80040301 (-2147220735) Error in the data area definition, line line-number; invalid level change. There is an inconsistency in the level numbers in the data area definition. 80040302 (-2147220734) Error in the data area definition, line line-number; the field being redefined does not exist. A redefine in the data area definition refers to a field that does not exist. 80040303 (-2147220733) Error in the data area definition; the size of redefine field-name exceeds the size of the original field. The size of the redefine is larger than the size of the original field. 80040304 (-2147220732) Error in the data area definition; field *field-name* has too many dimensions. The data area contains a field that has more than three dimensions. 80040305 (-2147220731) Error in the data area definition, line *line-number*; FILLER used outside a redefine. FILLER must only be used inside a redefine section. 80040306 (-2147220730) Error in the application service definition, line linenumber; message. There is an error in the application service definition. The message indicates what the error is.

# 80040307 (-2147220729) Error in the library image file, line *line-number*; unknown definition type *type*.

An unknown definition type was found in the library image file. The valid definition types are DataArea, AppService, and StepLibs.

# 80040308 (-2147220728) Error in the library image file, line *line-number*; invalid syntax.

This is caused by one of the following errors in the library image file:

- A definition header line does not end with a bracket.
- A DataArea or AppService definition header line does not contain a name.

# 80040309 (-2147220727) Error in the data area definition; field *field-name* has an invalid index range.

The specified field in the data area definition contains an invalid index range.

# 8004030A (-2147220726) Error in the data area definition; field *field-name* has too many significant digits. Maximum of 29 allowed.

The Spectrum Dispatch Client supports up to 29 significant digits.

#### - 20 -

Runtime Messages

## Messages from the Framework Classes

This section describes runtime error messages raised by framework classes in the CSTVBFW DLL.

80040200 (-2147220992) Invalid modifier modifier.

The modifier keyword name was omitted. Each modifier must begin with a modifier keyword, followed by an equal

sign (=), followed by the modifier value.

80040201 (-2147220991) The BDT *BDT-name* is not registered.

The BDT name is not registered with the BDT controller. All BDTs used in an application must be registered with

the BDT controller.

Action Call the BDTController.RegisterBDT method.

80040202 (-2147220990) The Natural to BDT mapper is not registered.

When the BDT name is omitted in a call to Convert ToDisplay, ConvertFromDisplay, CreateSample String, or ConvertInPlace, the Natural to BDT mapper function chooses a BDT. This error occurs because no Natural to

BDT mapper function is registered with the

BDTController.RegisterNatural BDTMapper method.

80040203 (-2147220989) You must provide either the BDT name or the Natural

format/length.

Action Supply a BDT name, Natural format string, or both when

calling a BDT conversion routine.

80040204 (-2147220988) Invalid Natural format/length.

The Natural format string passed to a BDT conversion

routine is not valid.

80040205 (-2147220987) The class class-name does not have a method called

method-name.

When a call is made to the RegisterBDT or

RegisterNaturalBDTMapper method, the object and method name parameters must identify a valid method in

the object's class.

#### 80040206 (-2147220986)

An unhandled runtime error occurred when calling the method *method-name* in object *class-name*: Error *error-number*, *error-message*.

An unhandled runtime error occurred in the specified BDT conversion routine. All BDT conversion routines must use Visual Basic runtime error handling to trap errors and must return the errors in the ErrorCode and ErrorMessage error properties.

#### 80040220 (-2147220960)

#### Invalid registry hive name.

The registry hive name used in the assignment to the LanguageRegistryKey property must begin with one of the following:

- HKEY\_CLASSES\_ROOT
- HKEY\_CURRENT\_USER
- HKEY LOCAL MACHINE
- HKEY\_USERS

#### 80040221 (-2147220959)

#### Invalid link identifier.

The link name in the resource file must include a resource ID and, optionally, a resource group ID and resource filename. If you are not using the optional components, you must use comma placeholders.

#### 80040222 (-2147220958)

#### Circular link.

The link name in the resource file links to other resources that eventually link back to the original resource, thereby forming a circular link.

#### 80040223 (-2147220957)

#### Invalid byte value byte-value.

Inline byte values in a binary resource must be specified with 1 or 2 hex digits for each byte.

#### 80040224 (-2147220956)

#### Empty byte resource.

An inline byte resource must have at least 1 byte specified.

#### 80040225 (-2147220955)

#### Invalid escape sequence escape-sequence.

The text resource includes a backslash to introduce an escape sequence; however, the characters that follow are not a valid escape sequence. Escape sequences are: nl, cr, lf, tb, or a sequence of three digits.

To include a backslash character in the text resource, use a sequence of two backslash characters.

\_\_\_\_\_ Runtime Messages

#### 80040240 (-2147220928) Attempt to add duplicate unique RowID row-ID.

Each row added to the BrowseDataRows cache must have a unique row ID. This error occurs if the cache contains a row with the same row ID as the one being added.

Action 1

Use a unique row ID for each row added to a generated local browse object using the INSERT-ROWS exit.

#### 80040260 (-2147220896)

#### Unable to determine control colors in object-name.

The control being added to an ObjectErrors collection does not have ForeColor or BackColor properties. These properties are set to the error validation color when a validation error occurs for the field the control is linked to.

#### 80040261 (-2147220895)

#### Invalid parameters passed to *object-name*.

An invalid set of parameters was passed to the Count or Remove method of an ObjectErrors collection. For more information, see *Construct Spectrum Reference*.

#### 80040280 (-2147220864)

#### Unknown settings root type root-type.

The setting root type used in a call to Setting.Add, SettingList.Add, or SettingList.Read must be either SETTING\_APPLICATION or SETTING\_USER.

#### Action

- Use SETTING\_APPLICATION to read and write application preferences that are independent of user.
- Use SETTING\_USER to read and write user-specific settings.

#### 80040281 (-2147220863)

#### Invalid data type data-type.

The data type used in a call to Setting.Add or Setting.Update must be one of the following:

- SETTING SZ, SETTING BINARY
- SETTING DWORD
- SETTING DWORD LITTLE ENDIAN
- SETTING\_DWORD\_BIG\_ENDIAN
- SETTING\_MULTI\_SZ

# **COMMUNICATION MESSAGES**

This chapter describes the communication error messages you may encounter when developing and running Construct Spectrum client/server applications.

The following topics are covered:

- **Introduction**, page 26
- **Resolving the Error**, page 27
- Communication Messages, page 33

For related information, see:

- EntireX Communicator message and code documentation
- · Natural error message documentation
- Debugging Your Client/Server Application, Construct Spectrum SDK Reference

## Introduction

Communication errors occur during a remote call from the client application to the subprogram. Many individual software components and data files are involved in each remote call. Some software components are running on the client, while others are running on the server. These include:

- Client application
- Spectrum Dispatch Client
- Library image files
- EntireX Communicator stub
- EntireX Net-Work
- EntireX Communicator
- Spectrum dispatch service
- Spectrum security service
- Application service definitions
- Subprogram proxy
- Subprogram

Errors may originate in any one of these components, and each component may have its own predefined error codes. The Spectrum Dispatch Client returns the original, unchanged error code so you can look it up in the documentation for that component.

Since the client application is the initiator of all remote calls, any error that occurs must be transferred back to the client application so the application can take corrective action or display the error message to the user. In all but the most severe error situations, error messages are returned to the Spectrum Dispatch Client.

Severe errors that prevent the error message from being returned to the Spectrum Dispatch Client include the following:

- An interruption in the EntireX Net-Work communication between the server and the client.
- EntireX Communicator timed out the conversation because the subprogram executed for a period longer than the EntireX Communicator conversation timeout value.
- The subprogram or one of the Spectrum services caused Natural to abend.

# Resolving the Error

To obtain error or diagnostic information on communication errors, use the properties for the Spectrum dispatch object. The following diagram shows the Dispatcher object and its properties:

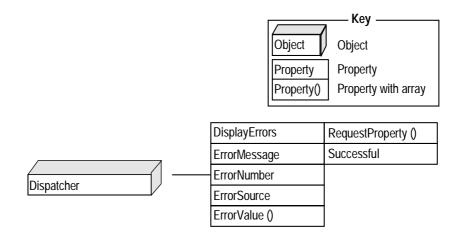

Communication errors are returned in the ErrorMessage, ErrorNumber, ErrorSource, ErrorValue, and Successful properties. Using other properties, you can indicate how error messages are displayed or return information about the last request.

## **Dispatcher Object Error Properties**

The following sections describe each of the properties for the Dispatcher object.

## **DisplayErrors Property**

This property indicates how communication error messages are displayed. For example, if DisplayErrors is True, the Spectrum Dispatch Client displays the error message in a message box.

## **ErrorMessage Property**

This property returns the error message with substitution parameters in place.

## **ErrorNumber Property**

This property (string) returns the error number. Its format and value depend on the error source. For example, if a runtime error occurs in a Natural service, ErrorNumber is the four-digit Natural error code. The error number format for each error source is:

| Error Source | Error Number                                                    | Example  |
|--------------|-----------------------------------------------------------------|----------|
| ЕТВ          | Four-digit error class followed by the four-digit error number. | 02150148 |
| NAT          | Four-digit Natural error code.                                  | 0082     |
| SPE          | Four-digit error code.                                          | 5029     |

## **ErrorSource Property**

This property indicates the component in which the error originated. Possible error sources are:

| Error Source | cror Source Description                                                                                    |  |
|--------------|----------------------------------------------------------------------------------------------------|--|
| ЕТВ          | Error originated in the EntireX Communicator stub, EntireX Communicator, or EntireX Net-Work.              |  |
| NAT          | Error is a Natural runtime error originating on the server.                                                |  |
| SPE          | Error originated in the Spectrum dispatch service, one of its subsystems, or the Spectrum Dispatch Client. |  |

## **ErrorValue Property**

This property (array) contains substitution values for the error message.

# **RequestProperty Property**

This property returns information about the last request. It receives a property name and returns the value of that property as follows:

| <b>Property Name</b> | Data Type       | Description                                                                                       |
|----------------------|-----------------|---------------------------------------------------------------------------------------------------|
| Packet.CountOut      | Integer         | Number of outgoing packets sent to the Spectrum dispatch service.                                 |
| Packet.DataOut(x)    | Byte()          | Data sent in outgoing packet <i>x</i> , where <i>x</i> ranges from 1 to Packet.CountOut value.    |
| Packet.CountIn       | Integer         | Number of incoming packets received from the Spectrum dispatch service.                           |
| Packet.DataIn(x)     | Byte()          | Data received in incoming packet <i>x</i> , where <i>x</i> ranges from 1 to Packet.CountIn value. |
| Request.Domain       | String          | Dispatcher domain used.                                                                           |
| Request.Object       | String          | Dispatcher object used.                                                                           |
| Request. Version     | String          | Dispatcher version used.                                                                          |
| Request.Method       | String          | Dispatcher method used.                                                                           |
| Request.Subprogram   | String          | Subprogram name specified in the call.                                                            |
| Request.DataAreas    | Integer         | Number of data areas passed in the call.                                                          |
| Request.DataArea(x)  | NaturalDataArea | NaturalDataArea object passed as parameter <i>x</i> .                                             |
| Request.DataOut      | Byte()          | Complete request message.                                                                         |
| Request.DataIn       | Byte()          | Complete response message.                                                                        |
| Request.BlocksOut    | String          | Alphanumeric data passed to the server for the level 1 blocks, preceded by the block header.      |
| Request.BlocksIn     | String          | Alphanumeric data received from the server for the level 1 blocks, preceded by the block header.  |

# **Successful Property**

Depending on the outcome of the call, this property returns:

- True (call was successful)
- False (error occurred)

## **How EntireX Communicator Calls Are Used**

When debugging communications between the client and the Spectrum dispatch service, it is sometimes necessary to understand the EntireX Communicator calls that send the request data to the server and receive the response data from the server. The following flowcharts illustrate this process:

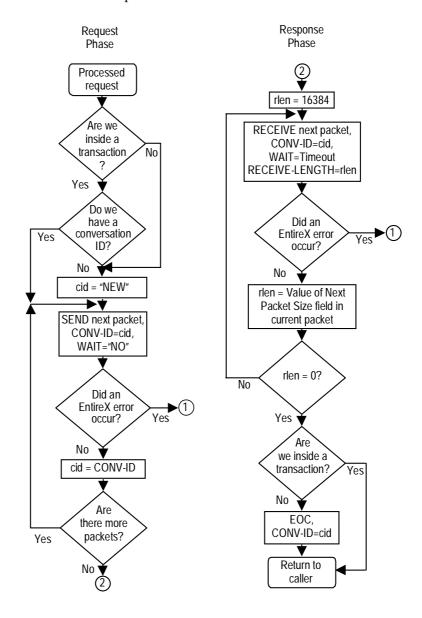

EntireX Communicator Calls in the Request-Response Cycle

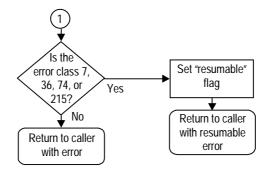

**EntireX Communicator Error Handling** 

# **Communication Messages**

This section describes all ETB and SPE Spectrum Dispatch Client communication errors in numerical order, grouped by error source. Each error includes an explanation and suggestions on how to remedy the error. For more information about Natural runtime errors, see **Natural Messages**, page 71.

## **EntireX Communicator Messages**

Errors with this error source are always the result of an EntireX Communicator ACI call to the EntireX Communicator stub, where the ERROR-CLASS returned was not 0. If you need to know the ACI field values used in the EntireX Communicator call that resulted in the error, use RequestProperty to obtain them and use the property names beginning with "ETB." These properties correspond to the ACI field with the same name.

This section describes EntireX Communicator errors that are common and how to resolve them in relation to Construct Spectrum. For a complete reference for all EntireX Communicator errors, refer to the EntireX Communicator documentation.

#### ETB00070007

#### Service Not Registered.

The Spectrum dispatch service is not limited to a running attach server and all running services have either been stopped, timed out, or canceled.

#### Action Take the following steps:

- Use the Ping action on the Manage Services panel in the Spectrum Administration subsystem to determine if the Spectrum service is running. If it is not running, start the Spectrum dispatch service.
- Ensure that the desired service is linked to an attach service so that it starts automatically upon request.
- Ensure that the associated attach service is executing by pinging it. Initiate the attach service if it is not running.
- If the attach server or desired server fails to start, check the communication log to see why it is failing.

#### ETB02150148

#### **EntireX Communicator not active.**

The requested EntireX Communicator is not active or is no longer accessible through EntireX Net-Work. A possible cause for this error is that some of the DLLs required by the EntireX Communicator stub or the EntireX Net-Work client are not in the Windows path. By default, the installation program for EntireX Net-Work V2.3.1 does not add the ADALNK and ETB\BIN directories to the Windows search path.

#### Action Take the following steps:

- Determine which EntireX Communicator is being requested by examining the details in the Network Error dialog or using the Spectrum Service Manager program.
- Use the EntireX Net-Work Console to check whether the EntireX Communicator database ID is currently active.
- Ensure that the root directory for EntireX Net-Work V2.3.1 is in the path, as well as the ADALNK and ETB\BIN subdirectories. The Readme file for EntireX Net-Work mentions that you must do this before starting EntireX Net-Work.

#### ETB00200216

#### API: Invalid BROKER-ID.

The BROKER-ID field in the call does not contain a valid numeric node ID.

#### Action Take the

Take the following steps:

- Determine which broker ID is being used by examining the details in the Network Error dialog or using the Spectrum Service Manager.
- Use the Spectrum Service Manager to correct the value of the BrokerID property.

## **Construct Spectrum Messages**

SPE errors in the range 5500 to 5599 originate in the Spectrum Dispatch Client and usually occur because of one of the following reasons:

- There are EntireX Communicator or EntireX Net-Work configuration problems.
- There is a mismatch between the data the Spectrum Dispatch Client is expecting to receive and the data that the Spectrum dispatch service sent.

The RequestProperty property contains valuable information about the last request. Properties beginning with "Packet." and "Request." are useful.

**SPE5500** 

Unable to load a dynamic link library (*DLL-filename*) required by Spectrum. The following error occurred: *error-message*.

This error occurs when a DLL used by the Spectrum Dispatch Client cannot be loaded. This may be caused because the DLL:

- Is not on the PC.
- Is on the PC but not in the Windows search path.
- Has dependencies on other DLLs, which cannot be loaded.

Action

Ensure that all required DLLs are installed correctly and in the Windows search path.

#### **SPE5501**

# The Spectrum dispatch service is using an unsupported packet protocol version: packet-protocol-version.

This error occurs if the data received from the dispatch service contains an unsupported packet protocol version or is corrupted. Data can become corrupted if the Spectrum EntireX Communicator services in the EntireX Communicator attribute file are defined with a translation routine using a line such as "TRANSLATE=SAGTCHA".

#### Action

Ensure that the EntireX Communicator attribute file does not define a translation routine for the Spectrum services. Otherwise, contact Software AG support.

#### SPE5502

# The packet header received from the Spectrum dispatch service is invalid: packet-header.

This error occurs if the data received from the dispatch service contains an invalid packet header or is corrupted.

#### Action

Contact Software AG support.

#### **SPE5503**

# The Spectrum dispatch service is using an unsupported response protocol version: response-protocol-version.

This error occurs if the data received from the dispatch service is using an unsupported response protocol version or is corrupted. The most probable cause is that the Spectrum dispatch service has been updated and you are using an older version of the Spectrum Dispatch Client.

#### SPE5504

# The Spectrum dispatch service did not return a valid message number in the response data: response-data.

This error occurs if the data received from the dispatch service does not contain a valid Spectrum dispatch service message number or is corrupted.

#### Action

Contact Software AG support.

#### **SPE5505**

# The In/Out block header received from the Spectrum dispatch service is invalid: *block-header*.

This error occurs if the data received from the dispatch service does not contain a valid in/out block header or is corrupted.

#### Action

Contact Software AG support.

#### The TIMESTMP data is invalid.

This error occurs if the data received from the dispatch service does not contain valid TIMESTMP data or is corrupted.

When using the TIMESTMP trace command, the Spectrum dispatch service appends timestamp data to the end of the response message. The Spectrum Dispatch Client expects to receive this data in a specific format, yet the data does not match that format.

Action

Contact Software AG support.

**SPE5507** 

The Spectrum dispatch service did not send back the expected amount of data. *expected-size* bytes were expected but *actual-size* bytes were received.

This error occurs if the data received from the dispatch service is either longer or shorter than expected. This error has the following causes:

- Data areas passed to the CallNat method do not match the parameter data of the receiving subprogram.
- The in/out block header does not correspond to the blocks that are actually sent by the subprogram proxy to the Spectrum Dispatch Client, because of an error in the subprogram proxy.
- Data is corrupted.

Action

Check the data area definitions for the parameter data areas passed to the CallNat method and match them against parameter data for the subprogram. Use the Diagnostics program to determine the block names and sizes expected by the subprogram proxy. For information, see **Debugging Your Client/Server Application**, *Construct Spectrum SDK Reference*.

The data received from the server does not match the parameter data area definition. The alphanumeric data data at offset offset cannot be mapped into a field with format Natural-format.

This error occurs if the data received from the Spectrum dispatch service is of the correct length, but the alphanumeric data received for a field is not in the correct format. This error has the following causes:

- Data areas passed to the CallNat method do not match the parameter data of the receiving subprogram.
- The in/out block header does not correspond to the blocks that are actually sent by the subprogram proxy to the Spectrum Dispatch Client because of an error in the subprogram proxy.
- Data is corrupted.

#### Action

Check the data area definitions for the parameter data areas passed to the CallNat method and match them against parameter data for the subprogram. Use the Diagnostics program to examine the data format expected by the subprogram proxy. For information, see **Debugging Your Client/Server Application**, *Construct Spectrum SDK Reference*.

#### SPE5509

## The request or transaction has been canceled due to a timeout.

This error occurs in the following situations:

- When inside a dispatcher transaction, the Spectrum dispatch service timed out the transaction (or the EntireX Communicator CLIENT-NONACT timeout period was exceeded) because the client application did not send any further requests to the Spectrum dispatch service.
- When the Spectrum Dispatch Client displays the "Server is not responding" message and the user does not respond within the CLIENT-NONACT or CONV-NONACT timeout periods for EntireX Communicator.

#### SPE5510

# The packet received from the Spectrum dispatch service is empty.

This error occurs if a packet received from the dispatch service has a valid header, but the packet is empty.

Action Contact Software AG support.

SPE5511 The Spectrum dispatch service did not send back a valid

response: response-data.

This error occurs if the dispatch service returns an incomplete

response.

Action Contact Software AG support.

SPE5512 Unable to decrypt the response data.

This error occurs if the Spectrum Dispatch Client is unable to decrypt an encrypted response from the Spectrum dispatch

service.

Action Contact Software AG support.

SPE5513 The dispatch definition definition-name does not exist.

The dispatch definition name assigned to the

Dispatcher. Dispatch Type property does not correspond to a valid dispatch definition in the Spectrum Service Manager.

Action Use a valid dispatch definition name.

SPE5514 User ID is missing.

The Application.UserID property in the Spectrum Dispatch Client has not been assigned a value. A user ID is required for

all calls to the Spectrum dispatch service.

Action Assign a user ID to the Application. UserID property.

## SPECTRUM SYSTEM MESSAGES

This chapter describes the Construct Spectrum system error messages you may encounter when developing and running Construct Spectrum client/server applications.

The following topics are covered:

- **Introduction**, page 42
- EntireX Communicator Messages, page 43
- Construct Spectrum Messages, page 48
- **Natural Messages**, page 71 For related information, see:
- EntireX Communicator message and code documentation
- Natural error message documentation
- Debugging Your Client/Server Application, Construct Spectrum SDK Reference

## Introduction

The server components in the Administration subsystem generate error messages that require developer or administrator intervention. Correcting these errors usually involves updating the information in the subsystem or modifying the EntireX Communicator or EntireX Net-Work configuration.

An error marked with "NS" denotes an error generated because Natural Security is active.

The sections in this chapter are organized according to the following message type:

- EntireX Communicator error messages
- Construct Spectrum error messages
- Natural error messages

All other error messages are generated by Natural Construct-generated code or the Natural runtime environment. For information about these error messages, refer to the Natural error message documentation.

## **EntireX Communicator Messages**

This section describes common EntireX Communicator error messages and how to resolve them in relation to Construct Spectrum. For more information about EntireX Communicator error messages, refer to the EntireX Communicator message and code documentation.

## **Error Class 0007**

#### ETB00070007

## Service Not Registered.

The Spectrum dispatch service is not linked to a running attach server and all running services have either been stopped, timed out, or canceled.

## Action Take the following steps:

- Examine the details in the Network Error dialog (or use the Dispatch Service Manager program) to determine which service is being requested.
- Ping the dispatch service on the Manage Services panel in the Administration subsystem to determine if it is running. If it is not running, initiate the dispatch service.
- Specify the attach service name to ensure the desired service is linked to an attach service and starts automatically upon request. In addition, mark the Attach field. If attach servers are running, they must be refreshed to activate recent file changes.
- Ping the associated attach service to determine if it is executing. If it is not running, initiate the attach service.
- If the attach server or desired server fails to start, check the communication log to see why it is failing.

## **Error Class 0020**

This error class identifies user errors in the API.

#### ETB00200201

# API> Unknown Broker ID broker ID defined in service service name.

The specified broker ID does not match the broker ID defined in the EntireX Communicator attribute file.

### Action Take one or more of the following steps:

- Check the value in the Broker ID field on the first Maintain Services panel in the Administration subsystem for each defined service. Ensure that it matches the value defined in the attribute file.
- If the broker ID is assigned in code, ensure the specified value also matches the attribute file.

#### ETB00200212

## API> (\*) in service server class / server name / service is invalid for function.

The definition of the EntireX Communicator services contains invalid data. Server class, server name, and service values cannot contain an asterisk for a Send function.

## Action Ta

Take one or more of the following steps:

- Check the values in the Server Class, Server Name, and Service fields on the first Maintain Services panel in the Administration subsystem for each defined service. Ensure the fields do not contain asterisks.
- If these values are assigned in code, ensure the specified values do not contain asterisks.

#### ETB00200216

## API> Invalid Broker ID broker ID defined in service service name.

The broker ID must have a three-digit node ID (Adabas DBID) at the end of an arbitrary text. The node ID is defined in the EntireX Communicator attribute file. For example: BKR045, B201, or ETB111.

#### Action

Take one or more of the following steps:

- Check the value in the Broker ID field on the first Maintain Services panel in the Administration subsystem for each defined service. Ensure it matches the value in the attribute file
- If the value is assigned in code, ensure the specified value matches the attribute file.

## Error Class 0021

This error class identifies configuration errors in the EntireX Communicator attribute file

### ETB00210015

## ATTR> Maximum possible number of clients reached.

The NUM-CLIENT value defined in the EntireX Communicator attribute file has been exceeded. By default, Construct Spectrum attempts the request up to five times when this error is received. The error message is only returned if all five attempts fail.

Action

Increase the value in the NUM-CLIENT field (up to a maximum of 6,000 clients).

#### ETB00210018

## ATTR> Maximum possible number of servers reached.

The NUM-SERVER value defined in the EntireX Communicator attribute file has been exceeded. By default, Construct Spectrum attempts the request up to five times when this error is received. The error is only returned if all five attempts fail.

Action

Increase the value in the NUM-SERVER field (up to a maximum of 2,000 servers).

#### ETB00210043

## ATTR> Service server class / server name / service definition not found.

The initiated Spectrum service is defined with a server class, server name, and service that are not defined in the EntireX Communicator attribute file.

## Action Do one of the following:

- Change the service values on the Maintain Services panel in the Administration subsystem to match the values in the attribute file.
- Add the server class, server name, and service to the attribute file. Ensure the command service (suffixed by CMD) is also defined in the file.

### ETB00210057

#### ATTR> No more available short message buffers.

The NUM-SHORT-BUFFER value defined in the EntireX Communicator attribute file has been exceeded. By default, Construct Spectrum attempts the request up to five times when this error is received. The error is only returned if all five attempts fail.

Action Increase the value in the NUM-SHORT-BUFFER field (up to

a maximum of 999,999).

ETB00210061 ATTR> No more available long message buffers.

The NUM-LONG-BUFFER value defined in the EntireX Communicator attribute file has been exceeded. By default, Construct Spectrum attempts the request up to five times when this error is received. The error is only returned if all five

attempts fail.

Action Increase the value in the NUM-LONG-BUFFER field (up to a

maximum of 999,999).

ETB00210096 ATTR> Maximum possible number of services reached.

The NUM-SERVICE value defined in the EntireX Communicator attribute file has been exceeded. By default, Construct Spectrum attempts the request up to five times when this error is received. The error is only returned if all five

attempts fail.

Action Increase the value in the NUM-SERVICE field (up to a

maximum of 1,000).

ETB00210230 ATTR> Maximum possible number of conversations

reached.

The NUM-CONVERSATION value defined in the EntireX Communicator attribute file has been exceeded. By default, Construct Spectrum attempts the request up to five times when this error is received. The error is only returned if all five

attempts fail.

Action Increase the value in the NUM-CONVERSATION field (up to

a maximum of 10,000).

## **Error Class 0074**

Timeout message errors.

### ETB00740074

## Wait timeout of number of seconds has been exceeded.

The request failed because the WAIT time specified for the receive function has elapsed. This may be caused by lack of services, abended services, or system load.

## Action Wait until system load is lower or:

- Retry the action.
- If the message recurs, add new services using the Initiate function on the Manage Services panel in the Administration subsystem.

## **Error Class 0079**

Error in the EntireX Communicator stub.

### ETB00790214

#### STUB> Work space allocation failed - requires 33K.

This error is returned if the required amount of memory is not available. EntireX Communicator requires a minimum of 33K.

#### Action

Reduce the ESIZE, FSIZE, DATSIZE, CSIZE, and/or ASIZE requirements for Natural.

## **Error Class 0215**

Connection errors related to EntireX Net-Work.

### ETB02150148

#### Nucleus for *broker ID* is not running.

The specified broker ID cannot be reached. This may be because the EntireX Communicator is not running or EntireX Net-Work is not aware of the required EntireX Communicator nucleus.

## Action Take the following steps:

- Ensure the broker ID is running.
- Ensure the system has access to the required ID, either directly or by means of EntireX Net-Work.

## Construct Spectrum Messages

This section describes error messages for Construct Spectrum.

#### SPE5000

## Security cache & cleanup queue are now synchronized.

Information only

Reflects the synchronization of updates made to users, domains, steplibs, application service definitions, and security definitions in the security cache.

#### SPE5001

## System has stopped 1 copy of Service service name.

Information only

Construct Spectrum located a copy of the service and successfully issued a shutdown request.

### **SPE5002**

### Server not started; Service service name not found.

The specified Spectrum service cannot be found on file. Usually, this error is due to an incorrect LFILE setting for LFILE 136. When starting up, the Spectrum service executes an INPUT parameter indicating which service record to use. Service name is one of the user parameters on the record.

#### Action

Ensure the LFILE used by the start task matches the one used by the attach server.

#### **SPE5003**

#### No service name services are available.

An attempt to access the Spectrum service failed. This may occur if:

- The specified service is not currently running.
- The EntireX Communicator settings on the service record were updated since the service was started.

### Action

Take the following steps:

- Start a copy of the service on the Manage Services panel in the Administration subsystem.
- If the service does not start, ensure the specified EntireX
  Communicator settings values were not updated. If they
  were, return them to the values used to start the Spectrum
  service.
- Communicate with the running Spectrum service.

## **SPE5005**

## PING of Service service name was successful.

Information only

The request to locate at least one idle copy of the service was successful.

SPE5006 Maximum object size of maximum size characters

exceeded.

The largest data stream that can be handled by the Spectrum

dispatch service is 32300 bytes.

Action Change the size of the client component so the object does not

exceed this number.

SPE5008 Last position in value must be '', 'H', 'M' or 'S'.

The last character in the service timeout value must be blank,

H (hours), M (minutes), or S (seconds).

Action Change the service timeout value so that it ends with a valid

value.

SPE5009 Invalid format specified, must be 99999 or 9999X.

The format of the value is invalid.

Action Change the value to either all numeric or a 4-digit number

followed by one of the valid suffixes defined in SPE5008.

SPE5010 CDAPROXY Object value of *object* invalid for system

function request.

The value specified in the Object field of the CDAPROXY data area is not supported as a system function. This error only occurs if the DOMAIN value in CDAPROXY has a value of

SYSTEM.

Action Correct the code to populate the Object field with a valid value.

SPE5011 JCL member Natural member does not exist in library

Natural library.

The Natural member containing the required JCL cards was

not found.

Action If the error occurred while a service was starting, ensure the

value associated with JCL=Keyword in the service start parameters exists as a Natural source member in SYSSPEC.

SPE5012 JCL in member *Natural member* contains lines GT

maximum JCL line length characters.

The source member used to store the JCL contains lines that

exceed the specified maximum length (80 characters).

Action Update the contents of the Natural source member to eliminate

any lines of JCL that exceed 80 characters.

## Response code error code received from called routine.

The routine called to submit the JCL experienced an error.

#### Action

Take the following steps:

- Check the parameters for the NATRJE call.
- If the parameters are correct, contact your Natural administrator to ensure the environment is properly defined to support NATRJE functionality.

#### **SPE5014**

## Library must be specified for library listing function.

A library listing was requested by the Visual Basic Add-In, but the library name was not specified.

#### Action

Contact Software AG support.

#### **SPE5015**

## The number of lines requested may not exceed *maximum lines*.

A request made by the Visual Basic Add-In specified more than the maximum number of lines.

#### Action

Contact Software AG support.

### **SPE5016**

# Error *Natural error* calling routine *Natural module* specified in debug member *debug source*.

The debugging mechanism supported by the Invoke Proxy function triggered a Natural runtime error while accessing the module specified in the debug member.

#### Action

Take the following steps:

- Ensure the values specified for Debug Library, Debug Member, DBID, and FNR are correct.
- Ensure the subprogram proxy specified in the Debug member exists in the specified location.
- Ensure that Steplib Info in the Debug member is correct.
- Ensure the input parameters to the target module have not been altered. They should appear as follows:

PARAMETER

01 FORMAT-BYTE(I1)
PARAMETER USING CDAPROXY

PARAMETER USING CDPDA-M2

PARAMETER

01 #PDA(A1/1:32000)

## Information only

## Test using specified debug data completed without errors.

The subprogram proxy was invoked based on the information found in the specified debug member. Testing was completed with no errors from the proxy or the Natural runtime environment.

#### **SPE5018**

## No security servers are running; contact system administrator.

All security lookups required by a Spectrum dispatch service are routed to a remote security service. If the dispatch service attempts to access its designated security service and fails because the security service is not running, this message is displayed.

### Action Take

- Take the following steps:
- Access the first Maintain Services panel in the Administration subsystem for the Spectrum service definition. Note the value in the Security field.
- Access the Manage Services panel and start a copy of that Spectrum security service.
- Ensure the security service is linked to an attach server.

#### **SPE5019**

# Error Natural error occurred trying to access DBID Database ID and FNR System file number.

The debugging mechanism supported by the Invoke Proxy function triggered a Natural runtime error while attempting to use the specified database ID (DBID) and system file number (FNR) values.

#### Action

Ensure that valid values are specified for DBID and FNR.

#### SPE5021

### No security privileges are available for user user ID.

None of the groups to which the specified user belongs has privileges defined for any method of any object belonging to the specified domain.

#### Action

Take one of the following steps:

- Find a group associated with the requested domain and add this group to the user definition.
- Add a new group-domain combination to the security file for at least one of the groups to which the user belongs; assign the necessary privileges.

# User *user id* access privileges are revoked for *domain* + *object* + *method*.

Privileges for the specified user are revoked for the specified request.

### Action

Check the validity of the request and take one of the following steps:

- If the request is incorrect, change the appropriate specification.
- If the request is correct and access is required, ask the Spectrum Application administrator to assign the proper privileges.

#### **SPE5023**

# User *user ID* access privileges are disabled for *domain* + *object* + *method*.

Privileges for the request made by the specified user are disabled. This may occur when a system is undergoing maintenance.

#### Action

Check the validity of the request and take one of the following steps:

- If the request is incorrect, change the appropriate specification.
- If the request is correct and access is required, contact the Spectrum Application administrator to determine when the service will become available.

#### SPE5025

#### Domain domainID is not defined.

The specified domain is not in the Spectrum files.

#### Action

Check the validity of the domain and take one of the following steps:

- If the domain is incorrect, change the appropriate specification.
- If the domain is correct, ask the Spectrum Application administrator to add the domain.

## Service Definition *domain* + object + *version* is not defined.

The specified application service definition is not in the Construct Spectrum files.

#### Action

Check the validity of the application service definition (domain, object, and version) and take one of the following steps:

- If the application service definition is incorrect, change the appropriate specification.
- If the definition is correct, ask the Spectrum Application administrator to add the application service definition.

#### **SPE5027**

# Method *method name* is not defined in Service Definition *domain* + *object* + *version*.

The specified method cannot be found for the specified application service definition.

#### Action

Check the validity of the method and application service definition (domain, object, and version) and take one of the following steps:

- If the method or application service definition is incorrect, change the appropriate specification.
- If these are correct, ask the Spectrum Application administrator to add the method to the appropriate application service definition.

#### **SPE5028**

#### User ID user ID is not defined.

The specified user ID is not in the Spectrum files.

#### Action

Check the validity of the user ID and take one of the following steps:

- If the user ID is incorrect, change the appropriate specification.
- If the user ID is correct, ask the Spectrum System administrator to add the user ID.

#### SPE5029

#### Password for user user ID not valid.

The password for the specified user does not match the password defined in the Administration subsystem.

#### Action

Change the password and repeat the request. If you forget your password, have the Spectrum System administrator override your current password with a new password. Once this is completed, use the Change Password program installed with Construct Spectrum to update the password.

SPE5030 User *user ID* not defined to any groups; access denied.

The specified user does not belong to any group, so a security

check cannot be performed.

Action Add at least one group to the User definition in the

Administration subsystem.

SPE 5031 SAF error:1:occurred.

SAF returned the specified error.

Action Refer to the SAF documentation.

SPE5033 Invalid User ID/Password supplied by security server.

The Spectrum security service client received an invalid internal User ID from its target server. This tells the Spectrum security service client that the server that handled its request

was an invalid target server.

Action Ensure the server module used for security (SRVRSECS) is

the routine provided with the Administration subsystem. If this error occurs, the target security service has been compromised. Delete the SRVRSECS module from the SYSSPEC system and re-install this module from the Spectrum installation tape.

SPE5034 Default language must be in the range 1:60.

When defining services, you must specify a default language number. This value indicates which default language to use when communicating messages back to clients. Clients can override this value with each request, but the service always

returns to this default once any request is completed.

Action Ensure the value falls in the correct range. For a list of valid

values and their associated languages, refer to the Language system variable in the Natural documentation.

SPE5035 Old password value for *user ID* not valid; password change

denied.

The request to change the specified user password failed because the specified current password does not match the one

found for the specified user.

Action Change the old password value and repeat the request. If you

do not know the password, have the Spectrum System administrator override your current password with a new

password.

\_\_\_\_\_\_ Spectrum System Messages

#### **SPE5036**

## TARGET SUBPROGRAM INFORMATION section not found in Natural source member.

The specified debug member in the Invoke Proxy function does not contain the block of information required to determine the name and location of the target subprogram proxy.

### Action Take the following steps:

- Ensure the parameters specified on the Invoke Proxy panel are correct.
- Ensure the contents of the debug member have not been altered by validating the information presented by the List Directory function in Natural.
- If the debug member was altered, regenerate it using the debugging facilities on the client. For information, see **Debugging Your Client/Server Application**, *Construct Spectrum SDK Reference*.

#### SPE5037

# CDAPROXY CONTENTS - IN section not found in *Natural source member*.

The specified debug member in the Invoke Proxy function does not contain the block of information required to define the specified service (domain, object, method, etc.).

## Action Take the following steps:

- Ensure the parameters specified on the Invoke Proxy panel are correct.
- Ensure the contents of the debug member have not been altered by validating the information presented by the List Directory function in Natural.
- If the debug member was altered, regenerate it using the debugging facilities on the client. For information, see **Debugging Your Client/Server Application**, *Construct Spectrum SDK Reference*.

## DATA STREAM CONTENTS - IN section not found in *Natural source member*.

The specified debug member in the Invoke Proxy function does not contain the block of information required to create the data values sent to the target subprogram proxy.

### Action Take the following steps:

- Ensure the parameters specified on the Invoke Proxy panel are correct.
- Ensure the contents of the debug member have not been altered by validating the information presented by the List Directory function in Natural.
- If the debug member was altered, regenerate it using the debugging facilities on the client. For information, see **Debugging Your Client/Server Application**, *Construct Spectrum SDK Reference*.

#### SPE5039

## Information only

## Messages for service queue displayed successfully.

The request to view messages for the Service Log completed without error.

#### **SPE5043**

#### Information only

## Control Record modified successfully.

The update to the Construct Spectrum control record completed successfully. Changes to Natural Security activation, the EntireX Net-Work timeout, and the security exit were committed to the database.

## **SPE5044**

# Requested *number of lines requested* line numbers, only *number of lines found* are available.

A request made by the Visual Basic Add-In specified more than the available number of lines for a source code lookup.

### Action

## Contact Software AG support.

### **SPE5045 (NS)**

### User ID user ID not defined to Natural Security.

The specified user is not defined to Natural Security.

#### Action

Ensure the validity of the specified user ID and take one of the following steps:

- If the user ID is incorrect, change the appropriate specification.
- If the user ID is correct, ask the Natural Security administrator or Spectrum System administrator to add the user ID.

## SPE5046 (NS) User ID user ID is defined as a Group in Natural Security; disallowed.

The specified user is defined as a Group type user ID. A Group type user cannot access system data.

Action Ensure the validity of the specified user ID and take one of the following steps:

- If the user ID is incorrect, change the appropriate specification.
- Use an A or P type user ID or change the user type in NASEC.

# SPE5047 Module *Natural module* cannot handle request for *number* of lines lines.

The specified Visual Basic Add-In requested more lines of source code than the routine can handle.

Action Contact Software AG support.

## SPE5048 Module *Natural module* can't handle requested lines of

length line length.

The specified Visual Basic Add-In requested source code lines of a length longer than the routine can handle.

Action Contact Software AG support.

## SPE5049 Member name must be specified.

The Visual Basic Add-In requested the download of a Natural module, but did not specify the module name.

Action Contact Software AG support.

## SPE5050 Library name must be specified if not using steplibs.

The Visual Basic Add-In requested the download of a Natural module, but did not specify the name of the library in which the module is stored.

Action Contact Software AG support.

## SPE5052 CMTASK error *error number* - no storage for parameter

areas.

Can be returned by the attach service if the CMTASK routine does not have access to the required memory.

Action Contact your System administrator.

## Default security message - no MSG-NR supplied in *security* exit.

The Spectrum dispatch service expects one of two things from the security exit: grant access or a message number and substitution values. One of the non-grant situations in the security exit did not properly assign this message data.

#### Action

Ensure the validity of the security exit specified on the Spectrum Control record and take one of the following steps:

- If the security exit is incorrect, change the appropriate specification.
- If the security exit is correct, check the code in the exit. For all situations in which access is not granted, assign a message number and message data.

#### **SPE5055 (NS)**

# User *user ID* not linked to library *Natural library* found on steplib *steplib record* (Natural Security).

One of the steplibs required to satisfy the specified user request is not linked to the user in Natural Security. The library may be any library in the steplib chain.

#### Action

Take one of the following steps:

- Copy or move the target routine to a library that is in the steplib chain and linked to the user in Natural Security.
- Ask the Natural Security administrator or Spectrum System administrator to link the user to the necessary libraries.

#### SPE5056

## Packet protocol using version version number and release release number was invalid.

The specified protocol (used to transmit the packet from the client to the Spectrum dispatch service) is not known by the Spectrum dispatch service.

#### Action

Ensure the packet protocol on the client is set correctly and sending the request to the correct Spectrum dispatch service.

### **SPE5057**

# Request protocol using version *version number* and release *release number* was invalid.

The specified protocol (associated with the final assembled request message on the server) is not known by the Spectrum dispatch service.

#### Action

Ensure the request protocol on the client is set correctly and sending the request to the correct Spectrum dispatch service.

SPE5058 N

Member *Natural source member* not found in library

Natural library.

The Visual Basic Add-In requested the download of a Natural module from a specified library, but the module is not there.

Action Contact Software AG support.

SPE5059 Number of lines requested must be greater than zero.

The Visual Basic Add-In requested the download of a negative

number of source code lines.

Action Contact Software AG support.

SPE5060 Call to decompression routine *routine name* failed with error *error number*.

The decompression routine did not complete successfully.

Action Take the following steps:

• Ensure the decompression routine (EXPND) is available to the specified Natural nucleus.

• Ensure the specified routine is the one supplied with the current installation of Construct Spectrum.

SPE5061 Call to compression routine *routine name* failed with error *error number*.

The compression routine did not complete successfully.

Action Take the following steps:

• Ensure the compression routine (CMPRS) is available to the specified Natural nucleus.

• Ensure the specified routine is the one supplied with the current installation of Construct Spectrum.

SPE5062 Call to encryption routine *routine name* failed with error *error number*.

The encryption routine did not complete successfully.

Action Take the following steps:

- Ensure the encryption routine (CSTCSN) is available to the specified Natural nucleus.
- Ensure the specified routine is the one supplied with the current installation of Construct Spectrum.

## Call to decryption routine routine name failed with error error number.

The decryption routine did not complete successfully.

### Action Take the following steps:

- Ensure the decryption routine (CSTCSD) is available to the specified Natural nucleus.
- Ensure the specified routine is the one supplied with the current installation of Construct Spectrum.

#### **SPE5064**

# Invalid function of *function* and method of *method* supplied to *Natural module*.

The Visual Basic Add-In request resulted in an invalid request by the host-based proxies that support the Add-In.

#### Action

Contact Software AG support.

#### **SPE5065**

## Request can't be handled while cache cleanup in progress.

Specified request was made while cache cleanup was in progress. All changes to users, domains, steplibs, application service definitions, methods, and security privileges update the security cache.

## Action

Take one or more of the following steps:

- Wait 15 seconds and attempt the request again. You can repeat the request several times.
- If the message persists, ask the Spectrum System administrator to submit the Synchronize Security Cache & Cleanup Queue function. This job runs until the security cache is fully synchronized. Once this request completes, all requests should be active.
- If the message persists, contact Software AG.

#### **SPE5066**

## Client's security mode must be set to:1:

The security mode setting for the dispatch service on the client does not match the setting on the server.

#### Action

Change the security mode setting on the client to match the security mode setting on the server.

## One copy of *service name* started as attached task under *TP* monitor.

Construct Spectrum initiated the requested service using the specified service start routine. In this case, the service was started as an attached task under the current TP monitor.

Action

Check the Communication Logs for messages generated by the initiated task. If no messages are displayed, the task started successfully. Error messages may take time to appear, depending on how long it takes for the service to attempt a startup. Otherwise, you can find the error that caused the service to abort in this query.

#### SPE5068

## Test for service service name completed successfully.

The service start routine showed only the results of the User parameters parsing function. No Spectrum service was started.

Action

If errors were reported by the test function, correct the errors by modifying the User parameters field on the first Maintain Services panel in the Administration subsystem.

#### SPE5069

## Error *Natural runtime error* occurred in service start routine *Natural module* at line *line number*.

The Construct Spectrum system attempted to call the service start routine specified on the Service record, but the service start routine failed with a runtime error.

### Action

Check the line of code specified and correct the error based on the runtime error specified.

#### **SPE5070**

# Attach manager service name required by service service name not defined.

The value associated with the ATTACH= parameter in the User parameters of the Service definition cannot be found.

#### Action

Ensure the value associated with the ATTACH= parameter specifies the correct Spectrum service.

#### SPE5073

## User parameter keyword *keyword* has no value for service *service name*.

Each keyword specified in User parameters fields in a service definition must have an associated value.

#### Action

Ensure that each keyword specified in User parameters fields has an associated value.

## Service start handler must be specified prior to testing.

The service start handler was not specified. The Maintain Services panels in the Administration subsystem have a special PF-key to test parse the contents of the User parameters string. This testing function is only available when a service start routine is specified.

suit routine is specified.

Action

Specify the name of the service start routine.

#### **SPE5076**

### Service name may not have embedded blanks.

The name of the Spectrum service contains spaces, which is not allowed.

Action

Remove the spaces from the service name. You can replace the spaces with other characters, such as dashes (-) or underscore ( ) characters.

#### SPE5077

## Group group ID not found in Natural Security.

This message indicates that the specified group is not defined to Natural Security.

#### Action

Check the validity of the specified group ID and take one of the following steps:

- If the group ID is incorrect, change the appropriate specification.
- If the group ID is correct, ask the Natural Security administrator or Spectrum System administrator to add the group.

#### Security service exit is required if security not disabled.

If a Spectrum dispatch service is designated as secure, a security service exit is required.

#### Action

Take one to the following steps:

- If you want the Spectrum dispatch service to be unsecured, mark the Disable Security flag on the second Maintain Services panel in the Administration subsystem.
- If you want the Spectrum dispatch service to be secured, specify the security service exit. To populate this field, take one of the following steps:
  - Display an existing secured Spectrum dispatch service, modify the contents of the service definition, and save it as a new service.
  - Clear the current Spectrum dispatch service and request defaults (PF4). This request automatically fills in the Security field. Finish specifying the values and save the new Spectrum dispatch service.

#### **SPE5080**

### Only select one option: online OR batch.

More than one option was selected. When deleting the security cache contents, Construct Spectrum counts the number of entries in the cache. You must specify whether to delete the cache in batch or online. This message is displayed if both options are selected.

#### Action

Select only one of the deletion options.

## SPE5081

## Select at least one option: online OR batch.

No option was selected. When deleting the security cache contents, Construct Spectrum counts the number of entries in the cache. You must specify whether to delete the cache in batch or online. This message is displayed if neither option is selected.

Action

Select at least one of the deletion options.

### **SPE5082**

Information only

## Security cache cleanup not initiated; exited with *function*

key.

The request to clear the security cache was not performed; the request was terminated by a PF-key.

#### SPE5083

Information only

### Batch job to reset Security Cache submitted successfully.

The job to clear the security cache in batch was successfully submitted and is running with JOB name=CACHERST.

Information only

## Security cache reset successfully; *number of record* records deleted.

If the cache clearing task was running online, this message is displayed after the job is completed. If the job was executed in batch, this message is written to the output queue of the job.

#### **SPE5085**

## Security service is required if security not disabled.

If a Spectrum dispatch service is designated as secure, a security service is required.

#### Action

Take one of the following steps:

- If you want the Spectrum dispatch service to be unsecured, mark the Disable Security field on the second Maintain Services panel in the Administration subsystem.
- If you want the Spectrum dispatch services to be secured, specify the name of the security service in the Security field on the first Maintain Services panel.

#### **SPE5091**

### Service service name submitted as batch job job name.

Construct Spectrum initiated the requested Spectrum service using the specified service start routine. In this case, the Spectrum service was started as a batch job using NATRJE.

#### Action

Check the Communication Logs for messages generated by the initiated task. If no messages are displayed, the task started successfully. Error messages may take time to appear, depending on how long it takes for the service to attempt a startup. Otherwise, you can find the error that caused the Spectrum service to abort in this query.

#### SPE5093

### Remote Services cannot be specified for service name.

You cannot specify remote services for type S (security) service definitions.

### Action

Take one of the following steps:

- Change the Spectrum service to a type other than S.
- Remove the value from the Security field on the first Maintain Services panel in the Administration subsystem.

## **SPE5094**

## Attach Manager service name needed to start service name is unavailable.

There may be attach services running, but not the one expected by the specified Spectrum service. The service may require an attach service to start. If the attach service is not running, you cannot issue the start request. Action Check the attach service value.

- If the value is correct, start the required service. Once you can ping the attach service, restart the Spectrum service.
- If the value is incorrect, specify the required attach service and start the Spectrum service.

#### SPE5095

## Request sent to attach service to start one copy of service service name.

Construct Spectrum initiated the requested Spectrum service using the specified start routine. In this case, the request was routed through EntireX Communicator to an attach service executing within a running batch job. The attach service accepts requests to start other Spectrum services and then initiates the services as attached tasks within the batch job.

#### Action

Check the Communication Logs for messages generated by the initiated task. If no messages are displayed, the task started successfully. Error messages may take time to appear, depending on how long it takes for the Spectrum service to attempt a startup. Otherwise, you can find the error that caused the service to abort in this query.

#### **SPE5096**

## Debug filename must be '', 'U' or 'T'.

The Debug Filename field on the Maintain User Table panel in the Spectrum Administration subsystem does not contain a valid value. This field must be: T (timestamp), U (user ID), or blank (defaults to U). Type determines the naming convention used when the debug file source member is created.

### Action

To use a timestamp, enter T in the Debug Filename field. To use a user ID, specify U or blank in the field.

#### **SPE5097**

## At least one of Version, Release or SM must be specified.

At least one version component must have a non-zero value. As long as one of the values is non-zero, the version is valid (for example, 00/01/00 or 00/00/01).

#### Action

Ensure at least one component (Version, Release, or SM) contains a non-zero value.

## **SPE5098**

## Version or release or SM cannot be less than zero.

No version component may contain a value less than zero.

#### Action

Ensure no version component (Version, Release, and SM) contains a negative number.

## Name specified for Natural module is invalid.

The specified Natural module name is invalid. Natural names follow a set of predefined guidelines.

Action

Check the guidelines defined for Natural modules in the Natural documentation.

#### **SPE5100**

### Field value may not contain embedded blanks.

The specified value cannot contain blank characters.

Action

Check the field value and remove or replace embedded blank characters. If spacing is required, use dashes (-) or underscore characters ( ).

#### **SPE5101**

# Service log name must not be specified for service of type service type.

You cannot specify a service log name for the specified service type. The Service log name field logically names the Spectrum service, which allows multiple services with different names to have the same log name. Since this field determines the browse order for scrolling Service queues, it can also group services with different service names.

Not all services create and maintain service queues. As such, they have no need for this field to be specified.

#### Action

Take the following steps:

- Specify a service type that allows a service ID (all service types except Attach).
- Remove the value from the service ID field.

#### SPE5102

## Service name found as field ID on service service name.

You cannot delete a Spectrum service if it is linked to another service through a remote service definition.

#### Action

Take one of the following steps:

- Remove all services linked to the service in the Remote Services field on the first Maintain Services panel and repeat the request to delete the service.
- Discontinue the delete action.

**SPE5103** Invalid DBID; must be in the range start value through end

The DBID of the FUSER containing the Debug source

member must be within the range of 0 to 254.

Action Ensure the specified value is between 0 and 254.

**SPE5104** Invalid FNR; must be in the range start value through end

value.

The FNR of the FUSER containing the Debug source member

must be within the range of 0 to 254.

Action Ensure the specified value is between 0 and 254.

SPE5105 Security exit Natural module object must exist in Spectrum

library Natural library.

The security exit specified on the Spectrum Control record is

not in the Construct Spectrum library.

Action If the security exit name is correct, ensure the object for this

module exists in the SYSSPEC library.

**SPE5106** Field ID must have a value of at least 30 (seconds).

The specified field value must be 30 or greater.

Action Change the field to a value of 30 or greater.

**SPE5107** Invalid parameter value keyword value.

The service start routine detected an unknown keyword.

Action Take the following steps:

> • Ensure the keywords defined in the User parameters string are valid for the service start routine.

Check the source for the service start routine and ensure the list of keywords it handles is correct.

**SPE5108** Parameter data value is too long keyword value.

The value associated with the keyword exceeds the maximum

parameter length of 100 characters.

Action Locate the invalid value and adjust it to fit within a 100

character string.

# Error at position byte position – keyword keyword not preceded by special character.

The keyword in the User parameters string is not preceded by a comma or a space.

Action

Ensure that each keyword is preceded by a valid character.

#### **SPE5110**

### **ATTACH**= parameter must be a service of type 'A'ttach.

The value specified for the ATTACH= keyword does not point to a service of type A (attach).

Action

Ensure the Spectrum service associated with the ATTACH= parameter is of type A (attach).

#### SPE5111

#### Spectrum Application Admin secured data is unavailable.

Secured data for Construct Spectrum cannot be found. Secured data resides in an Adabas file accessed using logical file number 135.

#### Action

Have the Natural administrator:

- Check the current system file settings (using the SYSPROF utility).
- Check the values of the NTFILE parameters in the specified Natural parameter module.
- Check the LFILE specifications for file 135 in the specified Natural profile(s).
- Check the Natural parameters in the batch JCL used for Construct Spectrum.

#### **SPE5112**

## Spectrum Application Admin unsecured data is unavailable.

Unsecured data for Construct Spectrum cannot be found. Unsecured data resides in an Adabas file accessed using logical file number 136.

#### Action

Have the Natural administrator:

- Check the current system file settings (using the SYSPROF utility).
- Check the values of the NTFILE parameters in the specified Natural parameter module.
- Check the LFILE specifications for file 136 in the specified Natural profile(s).
- Check the Natural parameters in the batch JCL used for Construct Spectrum.

## **Subprogram Proxy Messages**

SPE8450

Incorrect data > field contents passed to proxy module name for field > receiving field with format > field format.

The data assigned to a target field by the subprogram proxy did not contain a valid value.

Action Take one or more of the following steps:

- Ensure data passed to the server matches the data expected.
   Compare the contents of the target data area with the data definition in the library image file (LIF) defined for the application.
- Ensure the subprogram proxy was compiled using the correct PDA(s).
- Ensure the subprogram proxy was generated after any changes to the target module PDA.
- Use the Diagnostics program to retrieve information about each of the data blocks (name, offset, length) and a copy of the initialized data for each block. Ensure the number of blocks and lengths are as expected. Use the initialized data to locate alignment problems. For more information, see **Debugging Your Client/Server Application**, Construct Spectrum SDK Reference.

SPE8451

Module proxy module name expected expected bytes bytes for method target method, received actual bytes bytes.

The amount of data received by the subprogram proxy does not match the amount of data expected.

Action Take one or more of the following steps:

- Ensure the subprogram proxy was compiled using the correct PDA(s).
- Ensure the subprogram proxy was generated after any changes to the target module PDA.
- Use the Diagnostics program to retrieve information about each of the data blocks (name, offset, length) and a copy of the initialized data for each block. Ensure the number of blocks and lengths are as expected. Use the initialized data to locate alignment problems. For information, see Debugging Your Client/Server Application, Construct Spectrum SDK Reference.

SPE8452 Unknown error occurred in program *proxy module name*.

An error not handled by the ON ERROR clause nor by standard message checking occurred in the specified

subprogram proxy.

SPE8453 Input logic error occurred in *proxy module name*.

Indicates that the logic that handles blocks within the generated subprogram proxy code is incorrect.

Action Contact Software AG support.

## Natural Messages

These error messages are generated by the Natural nucleus at runtime. They are the most common errors returned by Construct Spectrum's runtime error handlers. Although the Spectrum dispatch service can encounter any Natural runtime error, this section describes the most common ones.

Note:

For information about an error, refer to the error number in the Natural error message documentation or access online help in a Natural session. For example, to see information about NAT0082, see the documentation for Natural error 0082.

## NAT0082 Invalid command, or object does not exist in library.

This error is usually caused by a reference to a subprogram proxy (in an application service definition) that does not exist or has not been cataloged.

Action Take the following steps:

- Check the Domain, Object, Version, and Method properties for Request to determine which application service definition is being requested.
- Use the Maintain Application Service Definitions panel in the Administration subsystem to check which subprogram proxy is being called for this combination of domain, object, version, and method.
- Ensure the subprogram is either in the SYSTEM library or cataloged and in the steplib chain associated with this combination of domain, object, version, and method. Use the Administration subsystem to determine this information.
- Ensure that no routine with the same name and a different interface resides in a higher steplib.

## NAT0886 Storage overflow in extended buffer.

For information about this error, refer to error 0886 in the Natural error message documentation or access online help in a Natural session.

#### Action

Increase the size of the ESIZE parameter when starting a Spectrum dispatch service in one of the following ways:

- Using the User parameters field on the Maintain Services panel for the Spectrum dispatch service.
- Using the profile specified for the User parameters field.
- Dynamically if you are running a Spectrum dispatch service in online mode. For information, see **Debugging Your Client/ Server Application**, *Construct Spectrum SDK Reference*.

#### NAT0888

## Storage overflow during compilation or execution.

For information, refer to error 0888 in the Natural error message documentation or access online help in a Natural session.

#### Action Take of

Take one or more of the following steps:

- If the CALLNAT chain is many levels deep, rework the code to reduce the number of levels needed.
- Declare local data areas as PDAs higher up in the CALLNAT sequence, passing the data structure through the CALLNAT sequence and resetting the same space within each subprogram.
- For subprograms deep in the CALLNAT sequence, remove some local data to a global data area used just for the specified subprogram. This causes Natural to use ESIZE instead of DATSIZE to store this temporary information.
- Increase the size of the DATSIZE parameter when starting a Spectrum dispatch service:
  - Using the User parameters field on the Maintain Services panel for the Spectrum dispatch service.
  - Using the profile specified for the User parameters field.
  - Dynamically if you are running a Spectrum dispatch service in online mode. For information, see **Debugging Your Client/Server Application**, *Construct Spectrum SDK Reference*.

## NAT0935 Conflict in number of parameters.

For information, refer to error 0935 in the Natural error message documentation or access online help in a Natural session.

## Action Take the following steps:

- Ensure the path to the target routine is defined correctly on the Steplib table (libraries, DBIDs, and FNRs) and the steplib is associated with the domain, object, or method used to access the target routine.
- Ensure no target routine with the same name and a different interface resides in a higher steplib than where the specified routine resides.

## NAT0936 Format/length conflict in parameter.

For information, refer to error 0936 in the Natural error message documentation or access online help in a Natural session.

## Action Take the following steps:

- Ensure the path to the target routine is defined correctly on the Steplib table (libraries, DBIDs, and FNRs) and the steplib is associated with the domain, object, or method used to access the target routine.
- Ensure no target routine with the same name and a different interface resides in a higher steplib than where the specified routine resides.

### NAT0937 Conflict for array definition in parameter.

For information, refer to error 0937 in the Natural error message documentation or access online help in a Natural session.

## Action Take the following steps:

- Ensure the path to the target routine is defined correctly on the Steplib table (libraries, DBIDs, and FNRs) and the steplib is associated with the domain, object, or method used to access the target routine.
- Ensure no target routine with the same name and possibly different interface resides in a higher steplib than where the specified routine resides.

## NAT3017 Invalid file number.

For information, refer to error 3017 in the Natural error message documentation or access online help in a Natural session.

**Note:** This error may occur if the LFILE settings for the two

Administration subsystem data files are incorrectly defined. Ensure LFILE=135 points to the secured data file and LFILE=136

points to the unsecured data file.

#### NAT3051 An error in the record buffer was detected.

For information, refer to error 3051 in the Natural error message documentation or access online help in a Natural session.

**Note:** This error may occur if the LFILE settings for the two

Administration subsystem data files are incorrectly defined. Ensure LFILE=135 points to the secured data file and LFILE=136

points to the unsecured data file.

## NAT3055 Attempted format/length conversion not possible.

For information, refer to error 3055 in the Natural error message documentation or access online help in a Natural session.

**Note:** This error may occur if the LFILE settings for the two

Administration subsystem data files are incorrectly defined. Ensure LFILE=135 points to the secured data file and LFILE=136

points to the unsecured data file.

#### NAT3061 An error was detected in the search buffer.

For information, refer to error 3061 in the Natural error message documentation or access online help in a Natural session.

**Note:** This error may occur if the LFILE settings for the two

Administration subsystem data files are incorrectly defined. Ensure LFILE=135 points to the secured data file and LFILE=136

points to the unsecured data file.

## NAT3148 The database is currently not active.

For information, refer to error 3148 in the Natural error message documentation or access online help in a Natural session.

**Note:** This error may occur if the LFILE settings for the two

Administration subsystem data files are incorrectly defined. Ensure LFILE=135 points to the secured data file and LFILE=136

points to the unsecured data file.